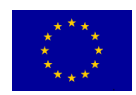

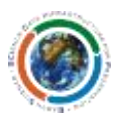

# SCIDIP-ES Registry Service Installation Quick Start

# **Prerequisites**

- CentOS release 6.4
- Apache
- Tomcat6
- $\bullet$  MySql (Ver 14.14)

# **Install the Registry**

Follw the steps in the installation manual

## **Test the installation**

The Registry Service REST API's is available from the url:

http://<server\_name>/ScidipRegistry

The main access to the Registry is available at the URL:

http://<server\_name>/ScidipRegistry/RILProduct

The GET request to get a RepInfoLabel (or a Manifest) from the Registry is in the form:

http://<server\_name>/ScidipRegistry/RILProduct?q=cpid:<CPID>

#### **Insert a new RepInfoLabel/Manifest into the Registry**

To insert a new RepInfoLabel or a Manifest into the Registry, the HTTP POST operation is used.

HTTP POST operation, with xml file as payload, is addressed to:

http://<server\_name>/ScidipRegistry/feed by using the following CURL statement:

```
curl --data-binary @<full xml path> -H 'Content-Type: text/xml'
http://<server name>/ScidipRegistry/feed
```
## **The Repository**

The Repository is accessible at the URL:

```
http://<server_name>/ScidipRepository/
```
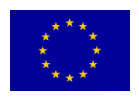

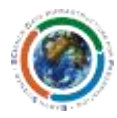

The service allows user to store/download/delete digital objects from the MogileFS storage. The different functionalities are available at different endpoints as reported here below.

The Repository, available at the URL:

http://<server name>/ScidipRepository/download/<DigitalObjectCPID>

Allows user to download digital objects.

#### **Insert a new DigitalObject into the Repository Service**

The corresponding URL is: http://<server name>/ScidipRepository/store and the complete curl query is:

curl --data-binary @*full\_data\_path* -H 'Content-Type: **<mime type>**' http://<server\_name>/ScidipRepository/store/<digitalObjectCPID>

where **<mime type>** depends on the digital object type (usually application/pdf, text/plain, text/xml or application/octet-stream is used)

An example:

```
curl --data-binary @MERIS Calibration Paper 20120917.pdf -H 'Content-Type:
application/pdf' http://registry.scidip-es.eu/ScidipRepository/store/MAN-
MERIS Calibration Paper 20120917
```
#### **Getting a DigitalObject by CPID from the Repository Service**

There two ways to get data from repository service: via the command line or web download:

By running the curl query:

```
curl -o outfilename
http://<server_name>/ScidipRepository/download/<objectCPID>
```
By opening a browser to the same url:

http://*<server\_name>/*ScidipRepository/download/*<objectCPID>*

Example:

curl -o MERIS Calibration Paper 20120917.pdf http://esaregistry.scidipes.eu/ScidipRepository/download/MAN- MERIS\_Calibration\_Paper\_20120917